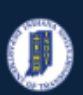

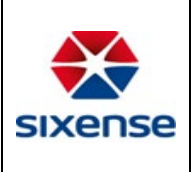

## How to Add Asset Documents

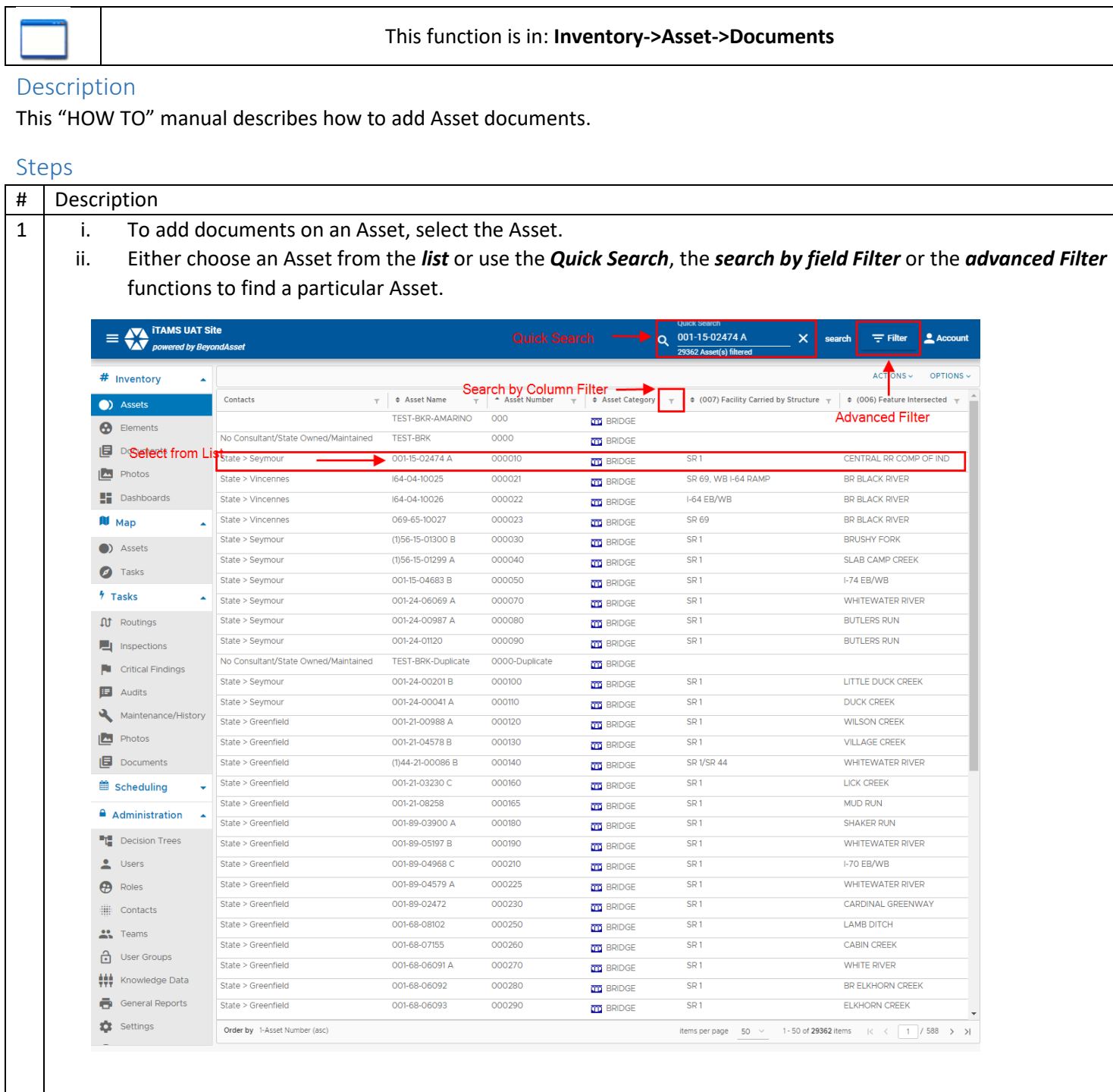

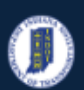

### **INDOT - iTAMS HOW TO Manual – Web Application**

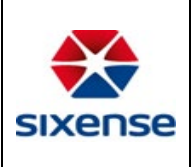

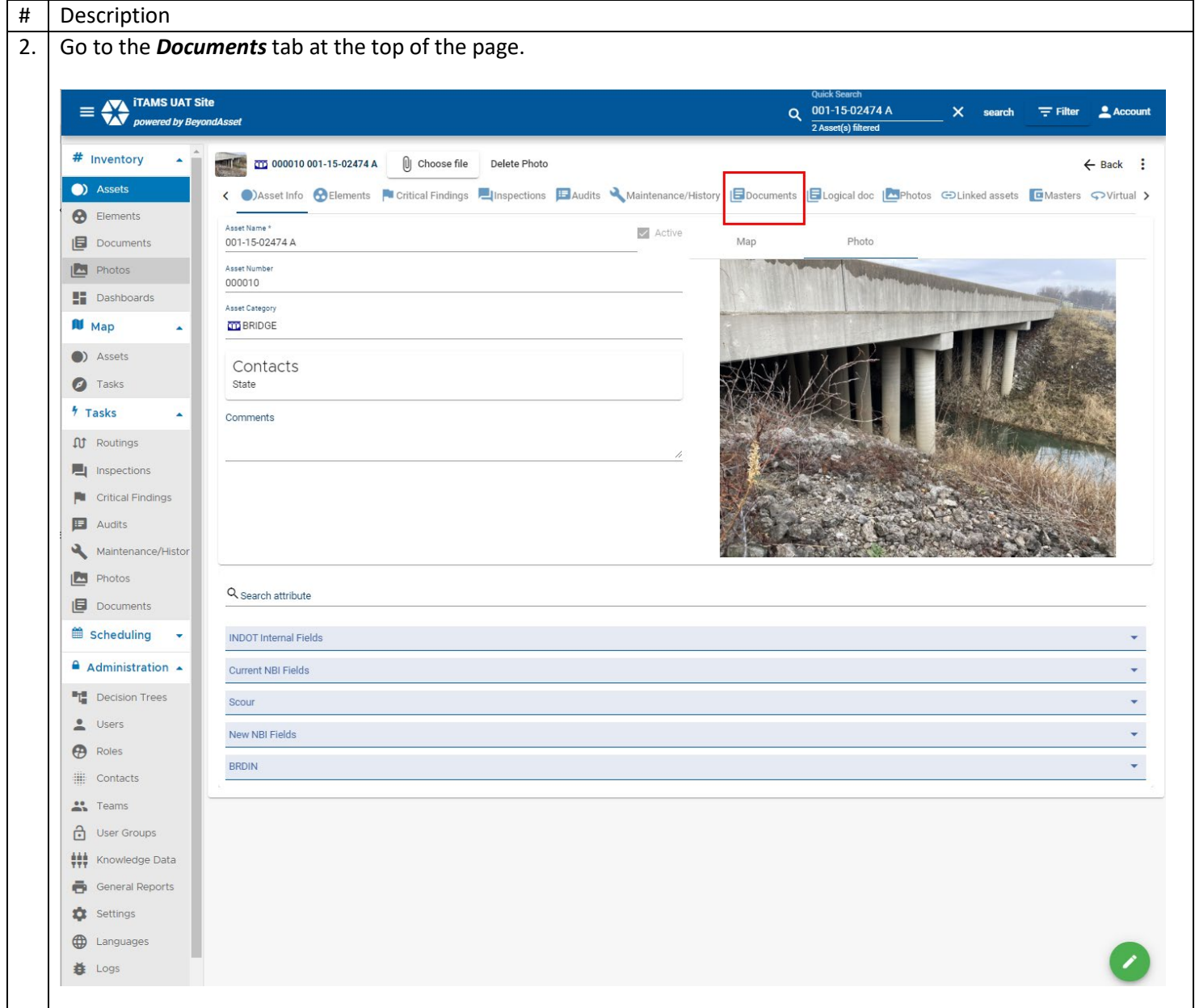

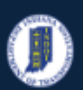

### **INDOT - iTAMS HOW TO Manual – Web Application**

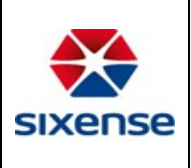

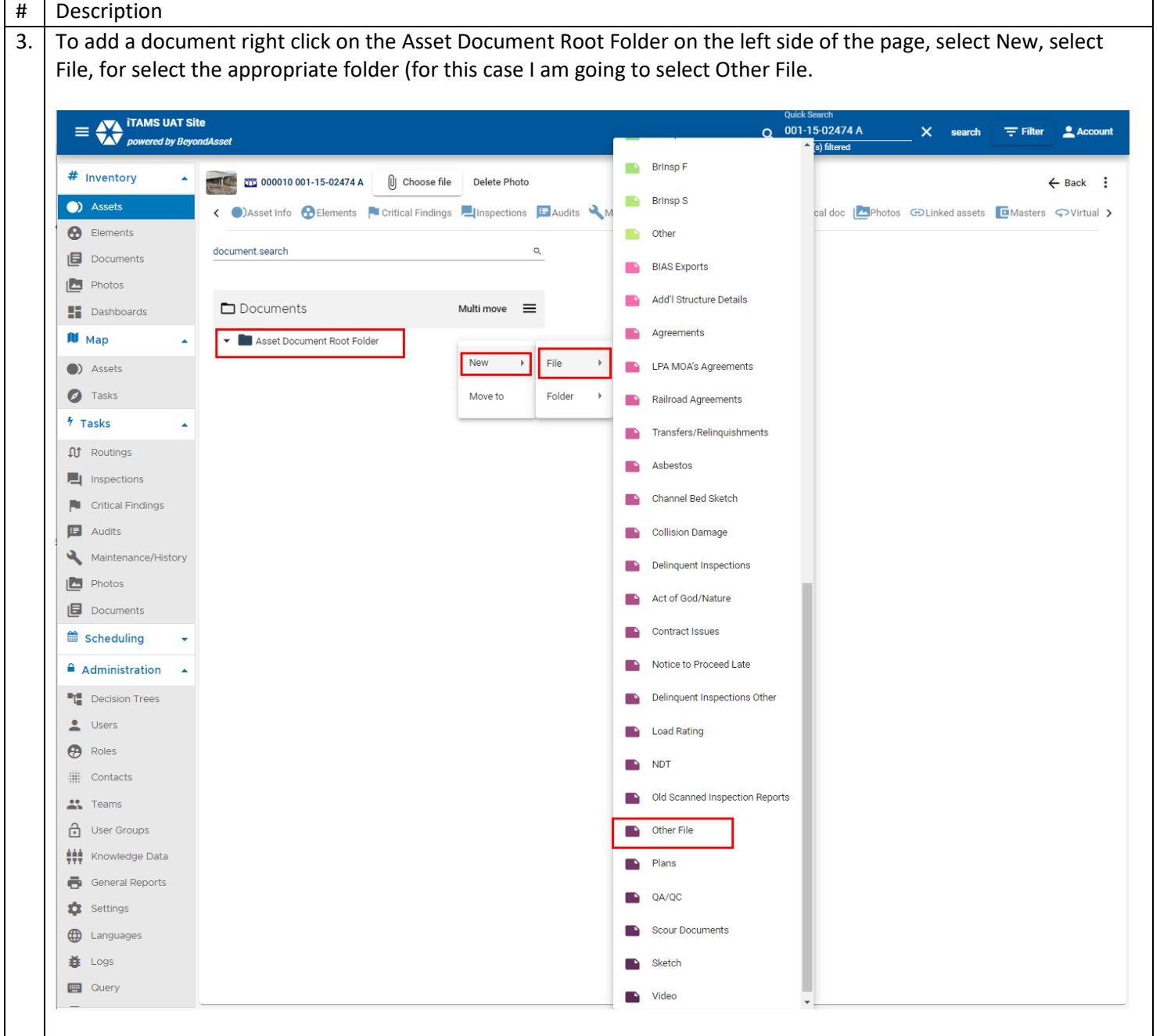

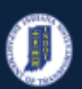

### **INDOT - iTAMS HOW TO Manual – Web Application**

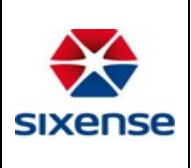

#### 4 To upload the file:

- i. Click on the *Upload* button.
- ii. Then browse to the file from the appropriate location on your computer.
- iii. Select the document to add.
- iv. Edit the general information for update
- v. Then click *Save* button.

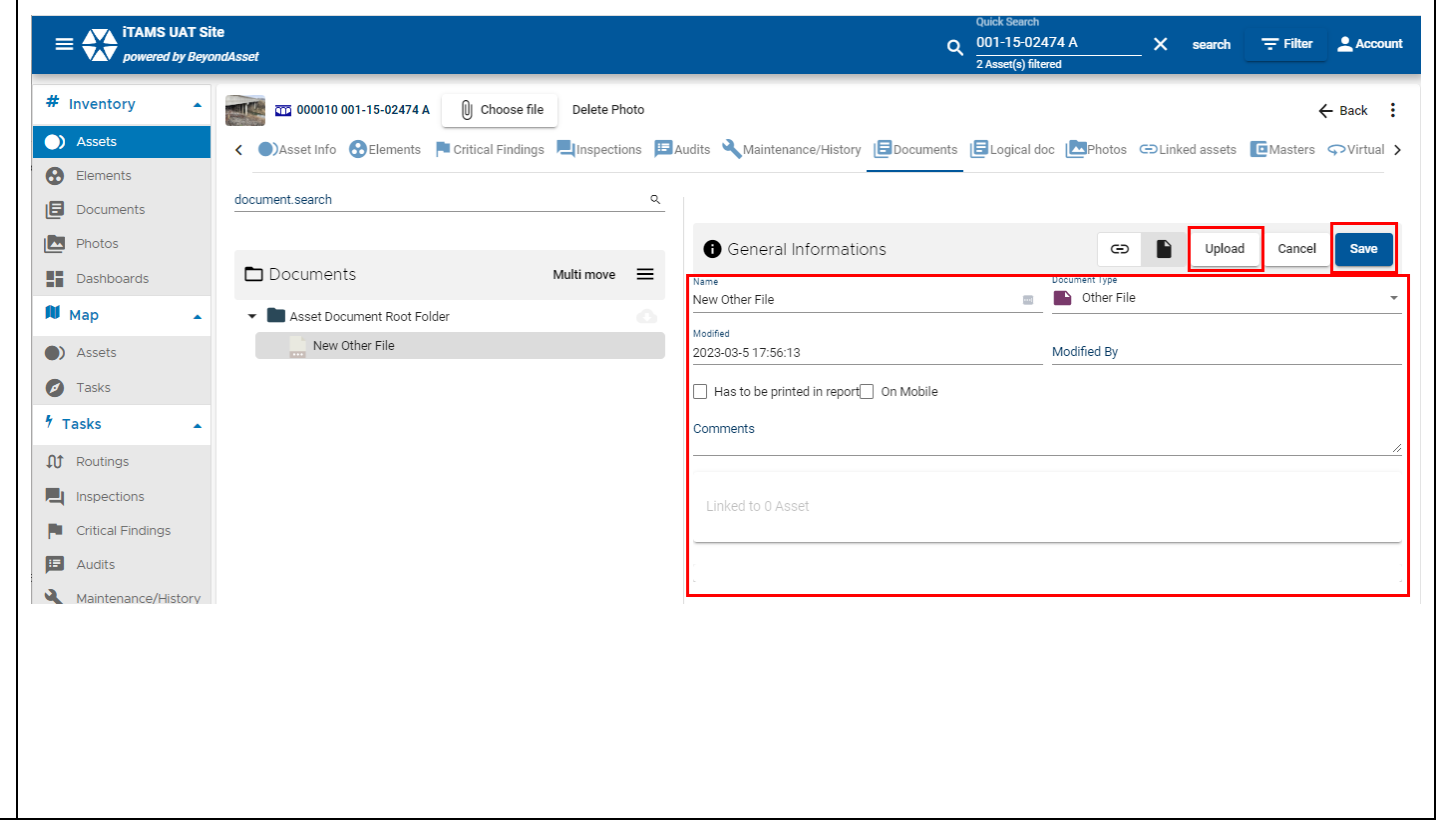

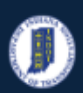

### **INDOT - iTAMS HOW TO Manual – Web Application**

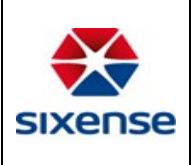

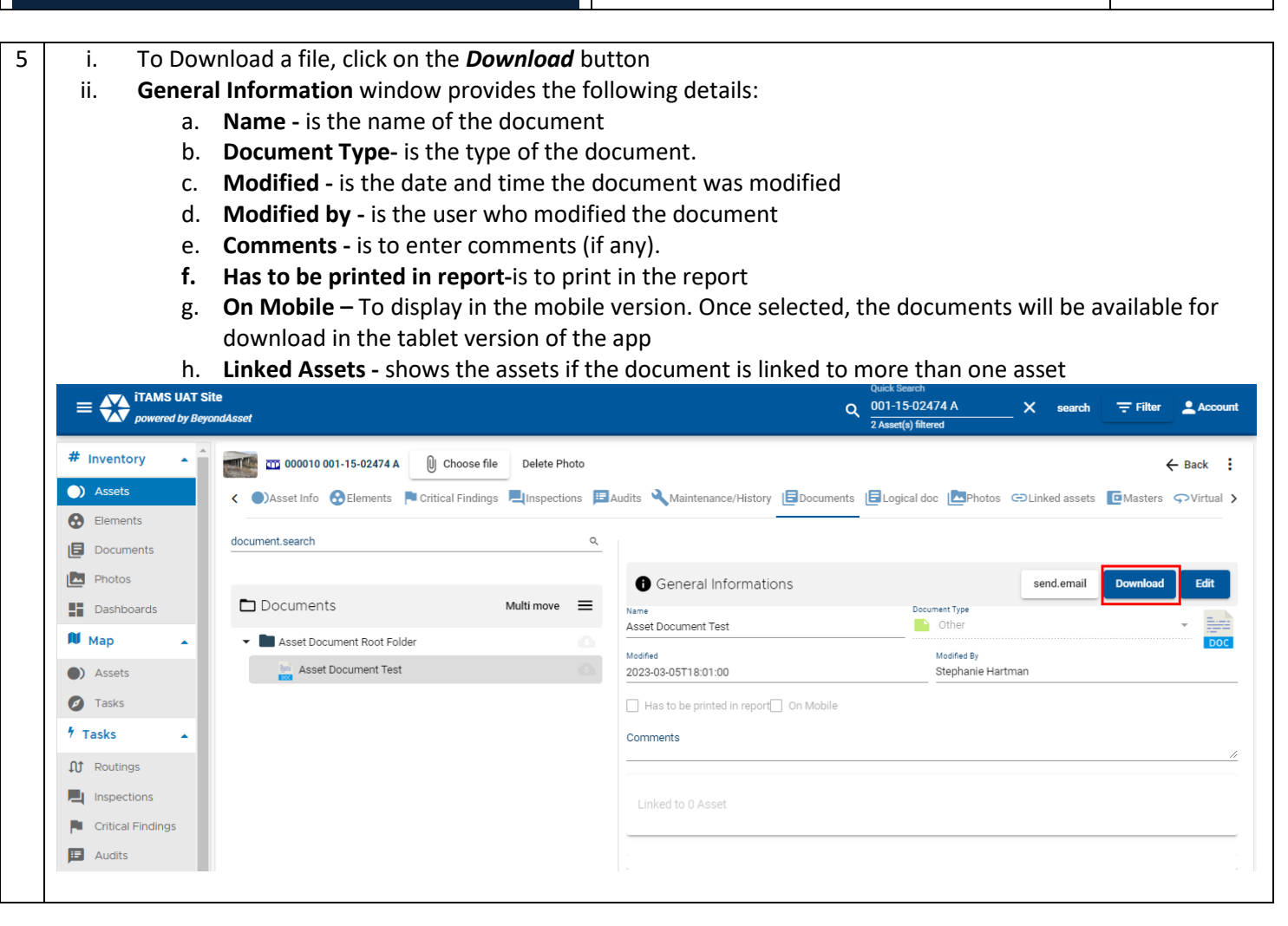